# **Funktsioonid, arvutustulemused, mõõtühikud**

## **Funktsioonid**

Funktsioonide defineerimise jaoks tuleb kirjutada esmalt funktsiooni nimi, siis sulgudes lokaalsed muutujad, omistamise märk ":=" ja seejärel funktsiooni avaldis. Argumendid on eraldiseisvad lokaalsed muutujad ja neil ei pea olema varem omistatud väärtusi. Argumentide nimed peavad olema lihtnimed, s.t. võivad omada iluindekseid, kuid mitte massiivide indekseid.

Funtksioonide nimed on tõstutundlikud, s.t. Mathcad teeb vahet suur- ja väiketähtedel.

Kui funktsiooni sees kasutatakse muutujat, mis ei ole argument, siis kasutatakse selle muutuja jaoks varasemalt salvestatud väärtust. Targem on selliste kohta peal võtta muutuja samuti funktsiooni argumendiks (hoides ära hilisemaid arusaamatusi).

#### **Näide**

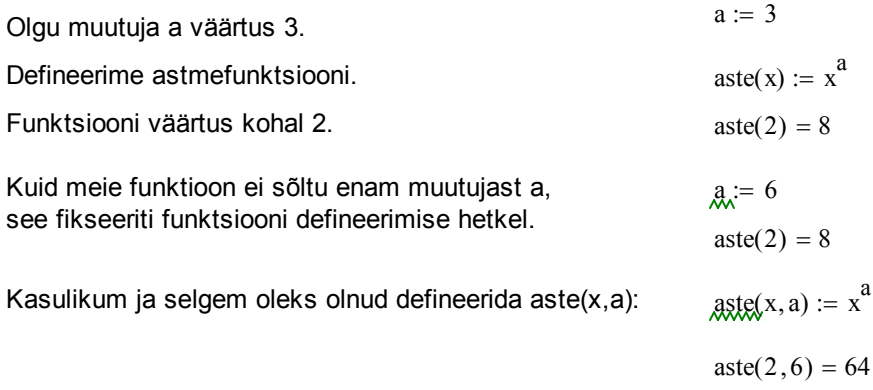

#### **Vektorfunktsioonid**

Kui on soov arvutada funktsiooni väärtust maatriksist või vektorist, siis tuleb funktsioon vektoriseerida. Selleks tuleb funktsiooni osa teha aktiivseks ja võtta "Matrix" paletilt "Vektorize". Tulemusena rakendatakse funktsiooni igale maatriksi või vektori elemendile.

Funktsiooni annab defineerida ka vektorfunktsioonina.

Näiteks: argument x on tavaline muutuja, kuid funktsiooni arvutuseeskirjas pöördume muutuja poole massiivi indeksiga. Lihtsamal juhul peab meil siis teada olema, mis mõõdus maatriksitega funktsiooni kasutama hakatakse. Kaasates argumentideks ka indeksid i ja j saame paindlikuma funktsiooni.

$$
Ruutlahend(b, c, y) := -\frac{b}{2} + y \cdot \sqrt{\left(\frac{b}{2}\right)^2 - c}
$$

Ruutlahend $(1, -3, -1) = -2.303$ 

ruutlahend $(1, -3, -1) = \bullet$ 

$$
M := \begin{pmatrix} 1 & 2 & 3 \\ 4 & 5 & 6 \end{pmatrix}
$$

 $sin(M) = \blacksquare$ 

$$
\overrightarrow{\text{sin(M)}} = \begin{pmatrix} 0.841 & 0.909 & 0.141 \\ -0.757 & -0.959 & -0.279 \end{pmatrix}
$$

fun(x, i, j) := 
$$
x_{i, j} + x_{i, j+2}
$$
  
fun(M, 0, 0) = 4  
fun(M, 1, 0) = 10

## **Arvutustulemustega opereerimine**

Mathcad kasutab arvutuste jaoks järgmist kolme põhimõtet.

1. Ekraanil näidatakse arve "ekraanitäpsusega", mis on vaikimisi 3 komakohta. Seda saab muuta, kui tulemusel klikates valida menüüst "Format" => "Result" => "Number of decimal places". Töötab ka lihtne hiire topeltklõps tulemuse peal. Kogu töölehel saab tulemused väljastada samas formaadis, kui klikata hiirega piirkonnas, kus ei ole hõivatud regioone ning valida sama käsk "Format" => "Result" => "Number of decimal places".

Ekraanil näitamiseks saab veel valida, kas tulemusi näidatakse tavalises formaadis või näiteks teaduslikus, inseneri või murdude formaadis.

 $sin(5) = -0.959$  $sin(5) = -0.9589242747$  $\sin(5) = -9.589 \times 10^{-1}$  $sin(5) = -958.924 \times 10^{-3}$  $\sin(5) = \frac{764768}{765555}$ 797527 = −

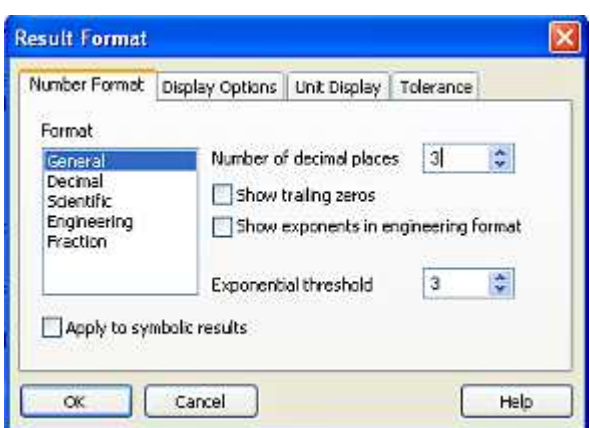

**NB!** Arvulisi väärtusi kopeeritakse lõika-kleebi meetodiga nii, nagu neid ekraanil näidatakse ehk siis ekraanitäpsusega.

2. Mälus hoitakse arvud topelttäpsusega ujukoma arvudena (vt all pool), kus mantissi jaoks kasutatakse 17 tüvenumbrit. Peab arvestama, et ekraanil nähtu võib oluliselt erineda mälus olevast arvust, kui näiteks ekraanitäpsus on valitud liiga väike.

 $x := 1.0001$  Näiteks võtame sellise arvu.

 $x = 1$  Kuna vaikimisi on ekraanitäpsus 3 komakohta, siis näeme, et x=1.

 $x = 1.0001$  Menüü "Format" => "Result" abil suurendame ekraanitäpsust ja võime veenduda, et samal ajal mälus hoiti arve õigesti.

3. Sümbolarvutuste jaoks teisendatakse sisestatud ujukomaarvud Mathcadi enda arvuformaati ja sellisel juhul võib arvutada käsuga "float" kuni 4000 tüvenumbri täpsusega. Selline arvutus on täpsem, kuid samas kordades aeglasem, kui arvuti enda ujukomaarvude kasutamisel saadu.

Arvutustulemuste lõpetamiseks vajutage klahvi "**ESC"**.

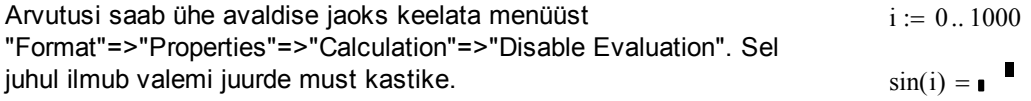

Kõikide valemite jaoks saab automaatse arvutamise keelata menüüst "Tools"=>"Calculate"=>"Automatic Calculation".

### **Arvutuslik täpsus ja IEEE standard 754**

Mathcad kasutab arvutamiseks standardseid 64 bitise topelttäpsusega (double precision) ujukoma arve, inglise keelse väljendiga IEEE (Institute of Electrical and Electronics Engineers)

Standard 754 (vt [2], [6], [7]). Iga kümnendsüsteemi arv  $\left. \mathrm{a\cdot10}^{\mathrm{b}} \right.$ on mälus salvestatud kahendsüsteemis kujul

#### S EEEEEEEEEEE MMMMMMMMMMM...MMMMMMMMMM

Siin S on märgile eraldatud bitt, E on astmele eraldatud 11 bitti ja M on mantissile eraldatud 52 bitti. Iga biti jaoks kasutatakse kahendsüsteemis väärtusi 0 ja 1.

IEEE standard 754 lubab kõige väiksema nullist erineva arvuna esitada kümnendsüsteemi arvu 2.2250738585072020 $\cdot$ 10 $^{-308}$  ja kõige suurema arvuna 1.7976931348623157 $\cdot$ 10 $^{308}$ . Mathcad kasutab lõpmatuse märgi väärtuseks  $\,10^{307}$ ja kõige väiksem nullist erinev arv on  $\,10^{-}\,$ 307 $\,$ .

Märgime, et kui arv algab nullidega, siis neid nulle ei salvestata mantissi, vaid võetakse arvesse astmenäitajas (s.t. näiteks 0,001 annab kirjutada kui 1 $\cdot$ 10 $^{-3}$ ).

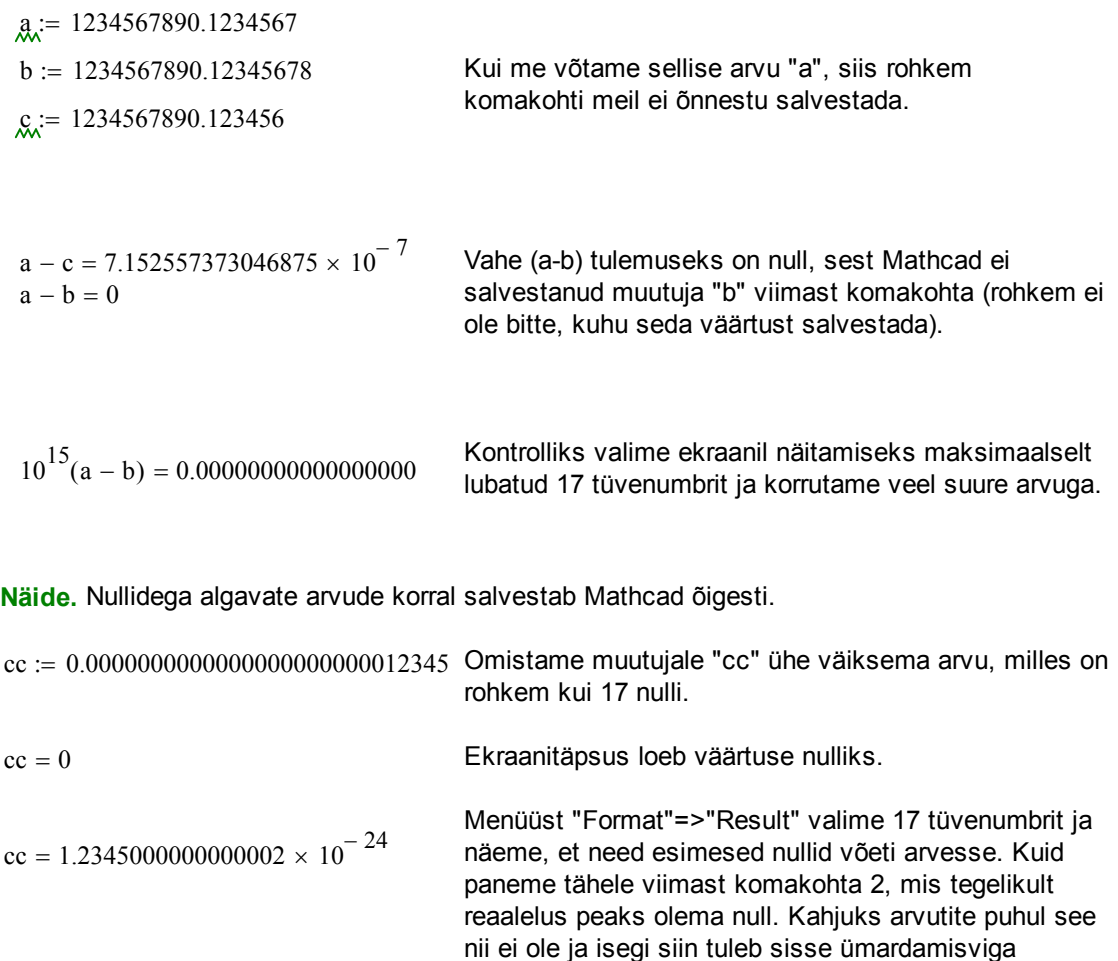

(enamus kümnendsüsteemi arve ei ole võimalik täpselt esitada lõpliku pikkusega kahendsüsteemi formaadis).

**Nullilävi ehk "Zero threshold"** on väärtus, mis näitab, kui lähedale nullile peab 10 astmetes esitatud arv olema, et Mathcad näitaks seda ekraanil nullina. Vaikimisi on astme väärtus -15.

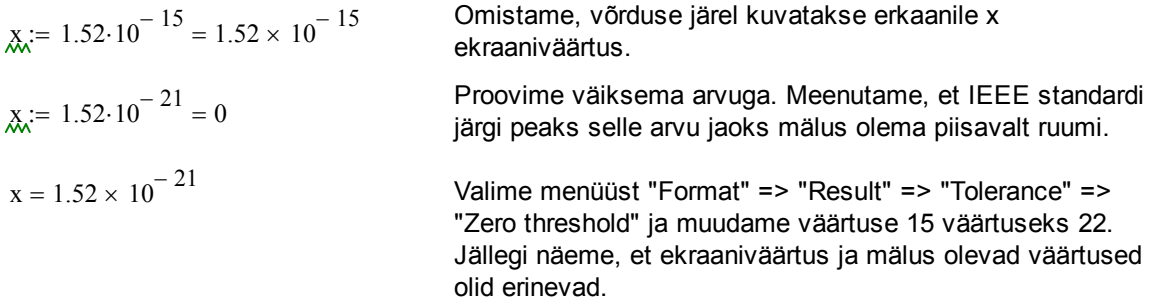

# **Sümbolarvutuse vahendid**

 $\sqrt{17.0} \rightarrow 4.1231056256176605498$ 

Arvutustulemusi on Mathcadis võimalik ujukoma arvutuste asemel leida ka analüütiliselt (vt [5], [6]). Selleks tuleb arvutustes võrdusmärgi "=" asemel kasutada noolekest  $\blacksquare$ , paletilt "Evaluation" või "Symbolic" või siis klaviatuurilt **"Ctrl"+"punkt"**. Võrdusmärki ja noolekest annab kasutada ka üksteise järel.

$$
\cos\left(\sin\left(\frac{\pi}{4}\right)\right) = 0.76
$$
\n
$$
\cos\left(\sin\left(\frac{\pi}{4}\right)\right)
$$
 float, 60  $\rightarrow$  0.760244597075630151253547198623274394617583171135131208568028\n
$$
\sqrt{17} \rightarrow \sqrt{17}
$$
\nSiin kasutatakse peidetult sümbolarutuse vahendit

\n5iin kasutatakse peidetult sümbolarutuse vahendit

\n5iihe stänsus en vaikimisi 20 tüvekohta. Erinouus

"float", mille täpsus on vaikimisi 20 tüvekohta. Erinevus eelmise reaga tuleb sellest, et esitasime 17 ujukomaarvuna 17.0.

**Näide.** Vaatame ühte ülemist näidet, kus ujukoma arvudega opereerimine oli probleem.

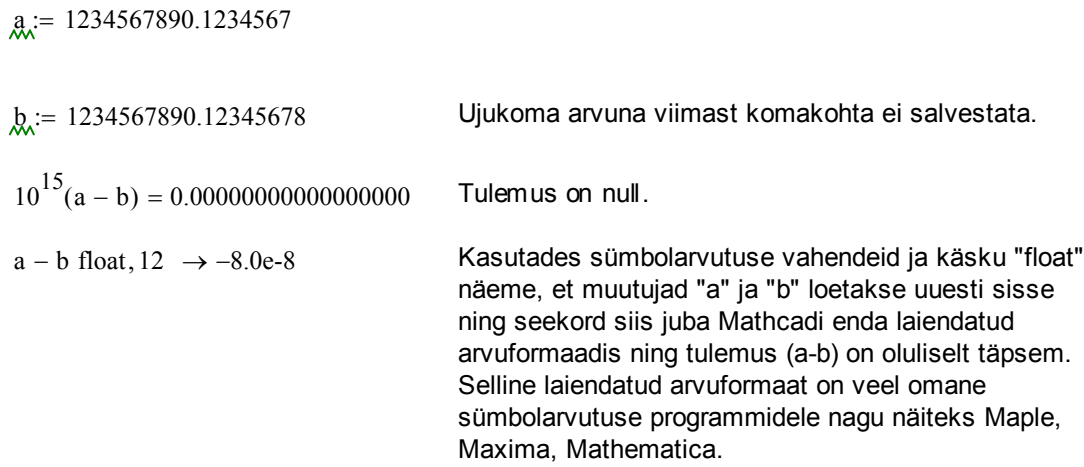

# **Mõõtühikud**

Üks Mathcadi erinevus teiste arvutusprogrammidega on mõõtühikute kasutamise võimalus. Tuntuim neist on SI mõõtühikute süsteem.

Mathcad tõlgendab ühikuid konstantidena.

Olemasolevaid ühikuid näeb menüüst "Insert" => "Unit..." või siis valemis tuleb viimasel mustal kastikesel teha hiirega topeltklõps.

Ühikute kasutamise üheks eeliseks on see, et selle abil võib pisut lihtsamalt avastada valemi trükkimisel tehtud vigu. Teine väga mugav vahend on näha oma tulemust erinevates ühikutes.

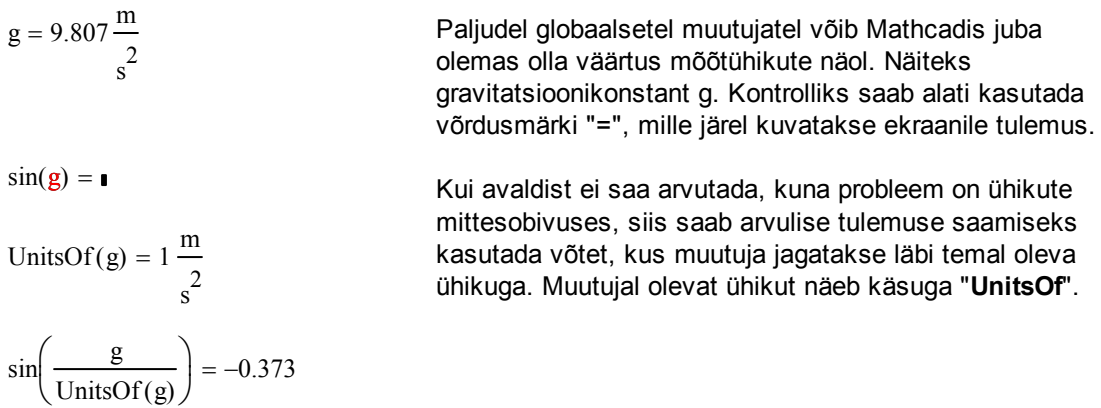

**Näide.** (vt [1]) Tulemuse vaatamine erinevates ühikutes.

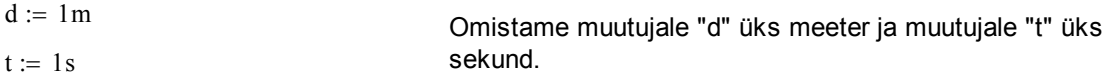

$$
v := \frac{d}{t} = 1 \frac{m}{s} \qquad \qquad v := \frac{d}{t} = 1 \cdot \frac{m}{s} \underline{\mathbf{I}}
$$

 $v = 100 \cdot \frac{cm}{}$ 

 $= 86.4$ 

s

km day

 $v = 1.961 \times 10^{4} \cdot \frac{mi}{m}$ 

yr

Tulemusi saab üsna lihtsalt näha teistes ühikutes. Kui te palute võrdusmärgiga "=" kuvada tulemus ekraanile, siis avaldise lõppu ilmub must kastike, mis ongi mõeldud ühikute muutmiseks.

$$
\mathbf{v} = \mathbf{u} \cdot \frac{\mathbf{u}}{\mathbf{u}}
$$

Kui sellesse tagumisse kasti midagi kirjutada, siis võib tulemus küll kaduda, kuid teile kuvatakse selline mustade kastikestega avaldis, kuhu te saate viimases jagatises panna enda poolt soovitud ühikud ja pärast kastist väljumist ilmub tulemus juba uute ühikutega ekraanile.

Trükime lugejasse "cm" ja nimetajasse "s". Nii saamegi tulemuse cm/s.

Kilomeetrit päevas (valides näiteks menüüst "Insert" => "Unit" ajaühikuks "day" ja pikkusühikuks "km").

 $= 1.961 \times 10^{4} \frac{\text{nm}}{\text{m}}$  Või siis miili/aastas.

**Näide.** Kasutaja poolt uute ühikute defineerimine (palju huvitavaid näiteid leiab viitest [4]).

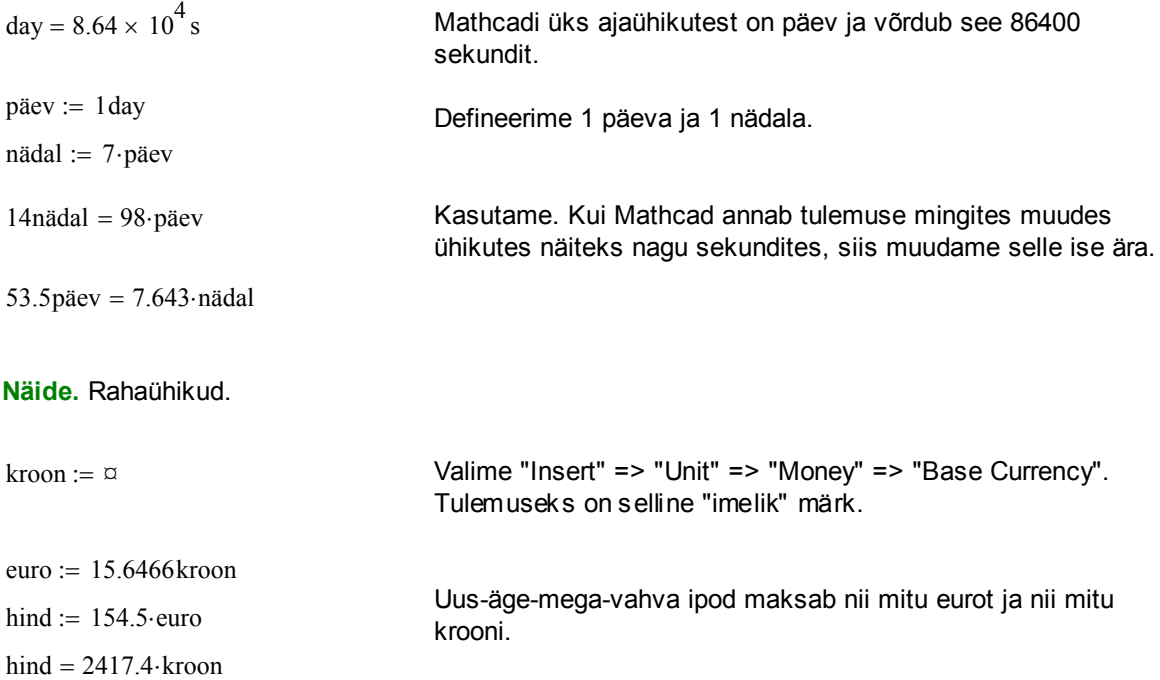

**Näide.** Rahaühikud, baashind.

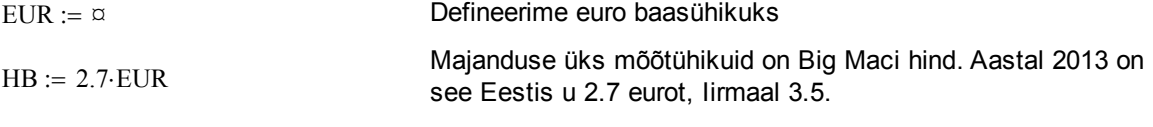

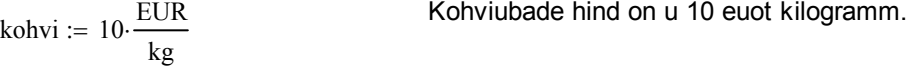

kohvi = 3.704 $\cdot \frac{\text{HB}}{\text{up}}$ kg Kohviubade hind hamburgerites.

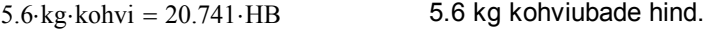

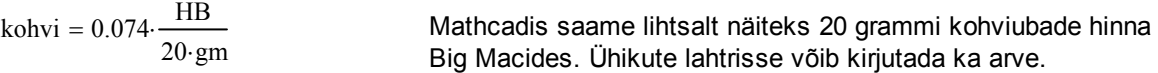

#### **Kokkuvõte**

Ära usu alati seda, mida ekraanil näed. Mathcad kasutab arvutuste jaoks eraldi "ekraanitäpsust" ja mälus hoitavat ujukomaarvu täpsust (mantissi 17 tüvenumbrit). Arvutamise käigus on ümardamisvead paratamatud juba kasvõi sellepärast, et enamus reaalarve ei ole võimalik kahendsüsteemi täpselt teisendada. Arvutustäpsuse suurendamiseks on võimalik kasutada sümbolarvutuse jaoks mõeldud vahendit "float", kuid peab arvestama, et see vahend on aeglane mahukate arvutuste korral. Tavaliselt on võimalik enamus arvutusi läbi viia kiiremas ujukomaarvu režiimis ja ainult üksikud tähtsad kohad arvutatakse sümbolarvutuse vahenditega.

Mõõtühikud on üks Mathcadi eripäradest. Ole ettevaatlik muutujate nimetamisel ja nende kasutamisel, kui samal ajal kasutad ka mõõtühikuid. Arvesta, et kui juba alustasid mõõtühikute kasutamist, siis Mathcad nõuab nende olemasolu kõikides seotud avaldistes. Kui viimane muutub tüütuks, siis kasulikum on ühikuid kasutada lõpptulemustes, vahearvutustes võib siis opereerida ainult arvudega.

#### **Kasutatud kirjandus**

[1] John C. Bean. "John's Tutorial on Everyday Mathcad." University of Virginia, USA, 2010. http://people.virginia.edu/~jcb6t/Mathcad/Johns\_Tutorial\_on\_Everyday\_Mathcad.pdf

[2] D. Goldberg. "What Every Computer Scientist Should Know about Floating-Point Arithmetic." Computing Surveys, 1991.

[3] Mati Heinloo. "Mathcad algajaile." Eesti Maaülikool, elektrooniline õppematerjal. http://e-ope.ee/repositoorium?@=66uk#euni\_repository\_10890

[4] U. Hämarik. "MTMM.00.216 Arvutiõpetus: Mathcad, MS Office. Mathcad: mõõtühikud". Tartu Ülikool. http://math.ut.ee/~uno\_h/arvutiopf.html

[5] "Mathcad 2000. User's Guide." USA, 1999.

[6] "Mathcad: Floating Point Calculations in Symbolics." http://www.imakenews.com/ptcexpress/e\_article001720637.cfm

[7] S. Teixeira. "Numeric Precision in Mathcad." http://www.imakenews.com/ptcexpress/e\_article000860466.cfm?x=b11,0,w